# BLDC 无刷电机驱动器

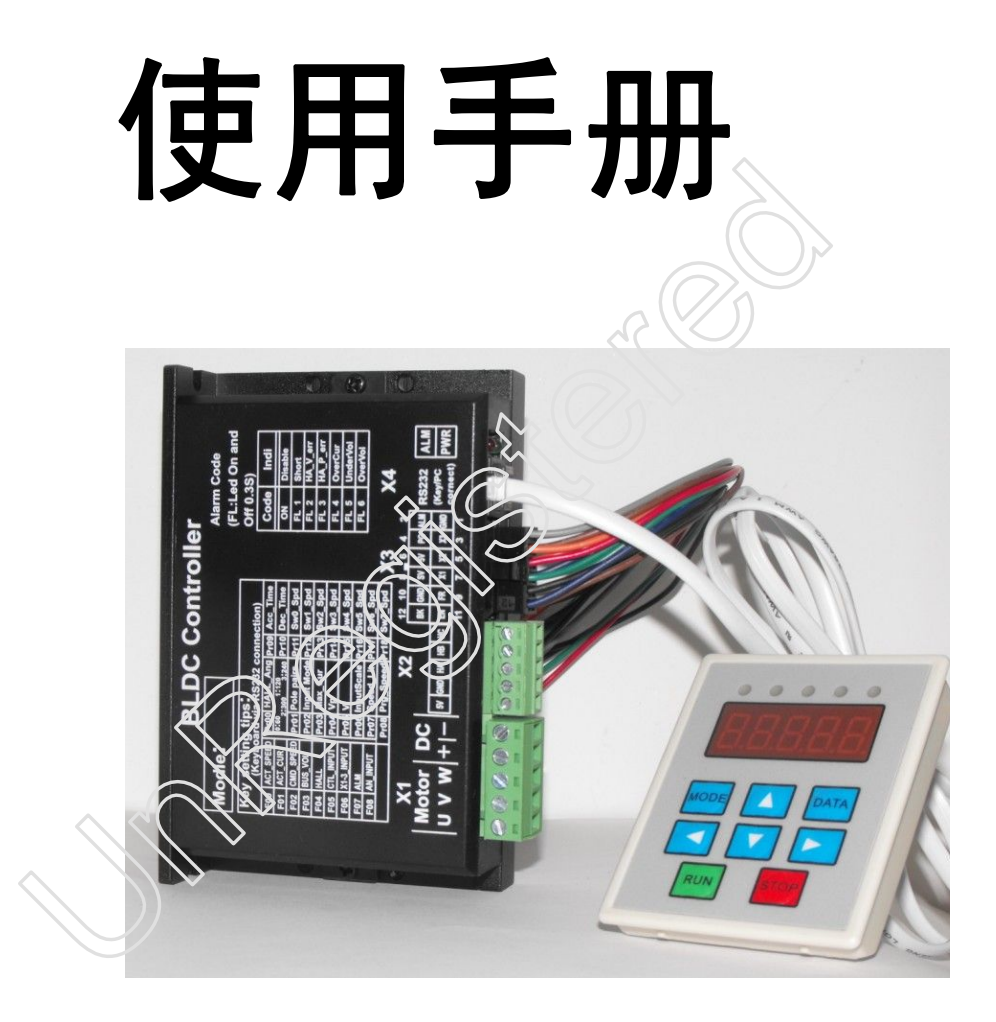

# 感谢您使用本产品,本使用操作手册提供 BLDC 驱动器的配置、调试、控制相关 信息。内容包括。

- 驱动器和电机的安装与检查
- l 试转操作步骤
- l 驱动器控制功能介绍及调整方法
- 检测与保养
- 异常排除

#### 本使用操作手册适合下列使用者参考

- l 安装或配线人员
- 试转调机人员
- 维护或检查人员

在使用之前,请您仔细详读本手册以确保使用上的正确。此外,请将它妥善放置 在安全的地点以便随时查阅。下列在您尚未读完本手册时,请务必遵守事项: i,请您仔细详读本手册以确保使用上的正确。此外,请将<br>k点以便随时查阅。下列在您尚未读完本手册时,**请务必遵**<br>环境必须没有水气,腐蚀性气体及可燃性气体<br>球境化将电源接至电机、W、W、的接头,一旦接错时将损坏<br>慰心不能够要求。电机或更改配线<br>时,请勿拆解驱动器、电机或更改配线<br>运作时,请勿接触散热片,以免烫伤<br>运作时,请勿接触散热片,以免烫伤<br>(运作时,请与我们联系。<br>F.产品。<br>F.产业类的的计算机。<br>F.不可能造成人身安全的设备,例

- l 安装的环境必须没有水气,腐蚀性气体及可燃性气体
- l 接线时禁止将电源接至电机 U、V、W 的接头,一旦接错时将损坏驱动器
- l 在通电时,请勿拆解驱动器、电机或更改配线
- 在通电运作前,请确定紧急停机装置是否随时启动/
- 在通电运作时, 请勿接触散热片, 以免烫伤

## 警告:

驱动器用于通用工业设备。要注意下列事项:

(1).为了确保正确操作,在安装、接线和操作之前必须通读操作说明书。

(2).勿改造产品。

(3).当在下列情况下使用本产品时,应该采取有关操作、维护和管理的相关措施。 在这种情况下,请与我们联系。

- ① 用于与生命相关的医疗器械。
- ② 用于可能造成人身安全的设备,例如:火车或升降机。
- ③ 用于可能造成社会影响的计算机系统
- ④ 用于有关对人身安全或对公共设施有影响的其他设备。
- (4).对用于易受震动的环境,例如:交通工具上操作,请咨询我们。
- (5).如未按上述要求操作,造成直接或间接损失,我司将不承担相关责任。

如果您在使用上仍有问题,请咨询本公司客服技术支持中心

#### 1 概述

本公司研发生产的 BLDC 驱动器是一款高性能,多功能,低成本的带霍尔传感器直流无刷驱动器。 全数字式设计使其拥有灵活多样的输入控制方式,极高的调速比,低噪声,完善的软硬件保护功 能,驱动器可通过串口通信接口与计算机相连,实现 PID 参数调整,保护参数,电机参数,加减 速时间 等参数的设置,还可进行 IO 输入状态,模拟量输入,告警状态及母线电压的监视。 1.1 驱动器参数列表

输入电压  $\Box$ DC18V-50V 工作电流 | <=10A 电机霍尔类型 60 度,300 度,120 度,240 度 工作模式 | 霍尔速度闭环 调速方式 0-5V 模拟量输入, 0-100%PWM 输入(PWM 频率范围:1KHz-20KHz) 内部给定, 多段速 1, 多段速 2, 调速范围 0—6000RPM 保护功能 l ● 短路: 当异常电流大于 50A 时, 产生短路保护 ● 过流: 当电流超过工作电流设置值并持续一设定时间 后产生过流保护 **●** 过压:当电压超过 55V 时产生过电压保护。 **●** 欠压:当电压低于 18V 时产生欠电压保护。 ● 霍尔异常: 包括相位异常及值异常. 工作环境 对于 为合:无腐蚀性,易燃,易爆,导电的气体,液体,粉尘 温度:-10-55 ℃(无冻霜) 湿度:小于 90%RH(不结露) 海拔: 小于 1000m 振动: 小于 0.5G, 10hz—60hz(非连续运行) 防护等级: IP21 散热方式 自然风冷 尺寸大小 120\*76\*33 单位:mm 重量 250g 多段速 2,<br>
◆ 短路: 当异常电流大于 50A 时,产生短路保护<br>
◆ 短路: 当早常电流大于 50A 时,产生短路保护<br>
◆ 短路: 当电流超过工作电流设置值并持续一设定时间<br>
→ 过流: 当电压超过 55V 时产生过电医保护。<br>
→ 后产生过流保护<br>
◆ 文压: 当电压低于 18V 时产生文电压保护。<br>
◆ 文压: 当电压低于 18V 时产生文电压保护。<br>
◆ 农压: 当电压低于 18V 时产生文电压保护。<br>
◆ 农压: 当电

1.2 特点

- **●** 速度 PID 闭环控制,低速转矩大,
- 调速范转宽, 0-6000RPM
- l 运行加减速时间可由软件设定,实现平滑柔和运行。
- l 驱动器自身损耗小,效率高,温升低,因此体积小,易安装
- l 多种速度控制方式,由软件设定。
- l 使能,方向,刹车输入信号的极性可由软件设定
- l 多种完善的保护功能。
- l 内置刹车电阻及控制电路(可选),用于消耗再生能量,防止过电压。

2 接口定义与连接图

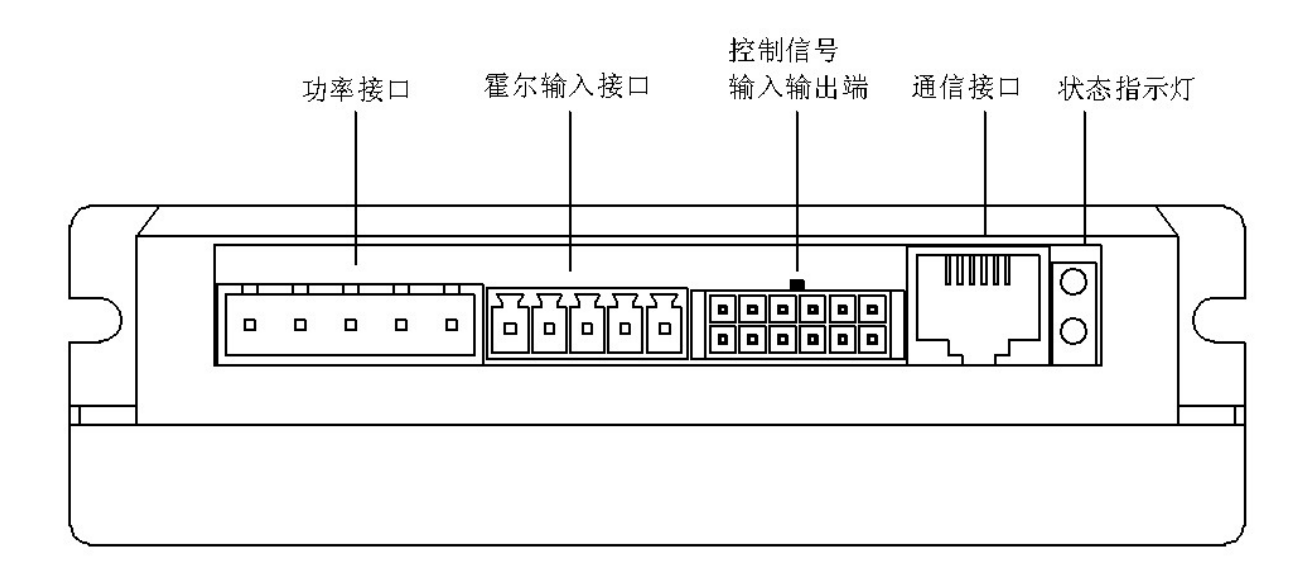

各端子在面板上的位置

- 2.1 控制信号输入输出端
- 2.1.1 引脚列表

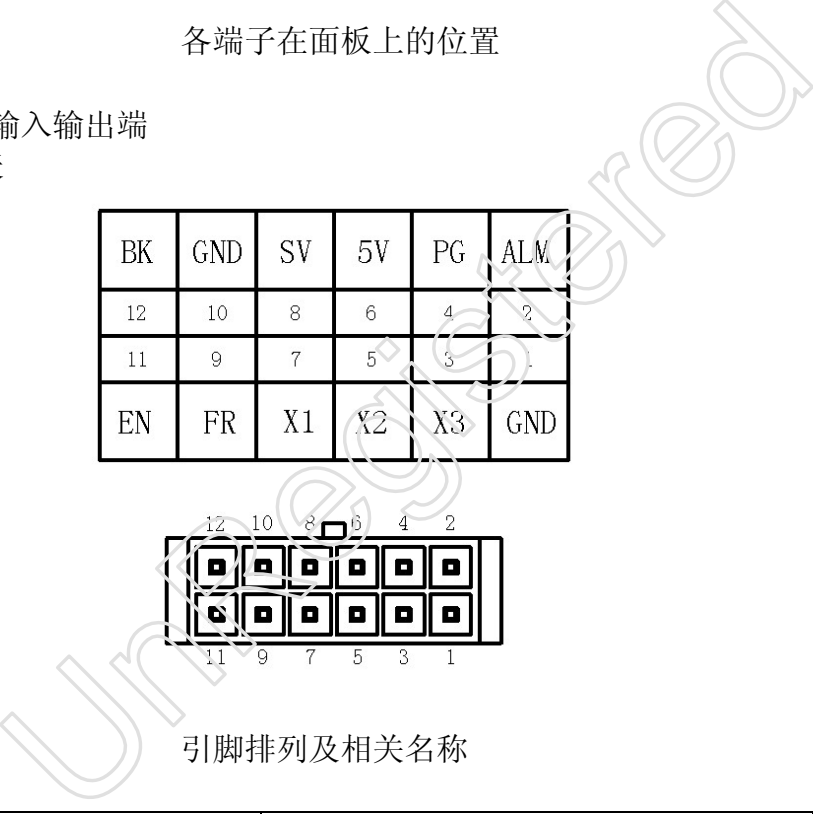

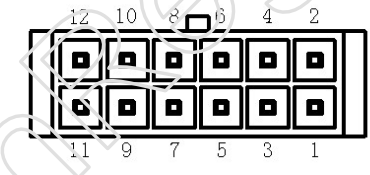

引脚排列及相关名称

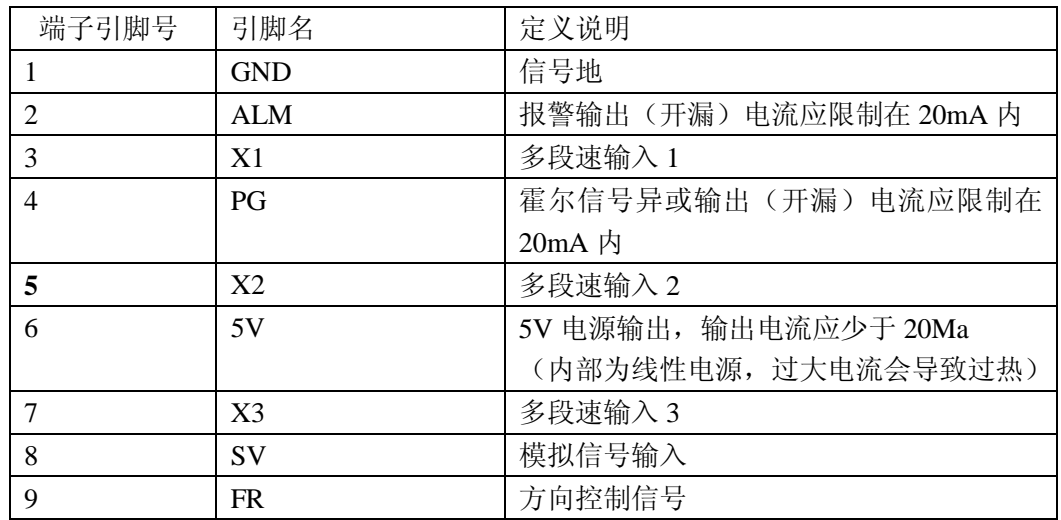

| <b>GND</b> | 信号地                   |
|------------|-----------------------|
| EN         | 使能信号, 低电平有效           |
| BK         | 刹车信号, 高电平刹车, 正常应接 GND |

2.1.2 引脚 X1, X2, X3, EN, BK, FR 对应的内部电路

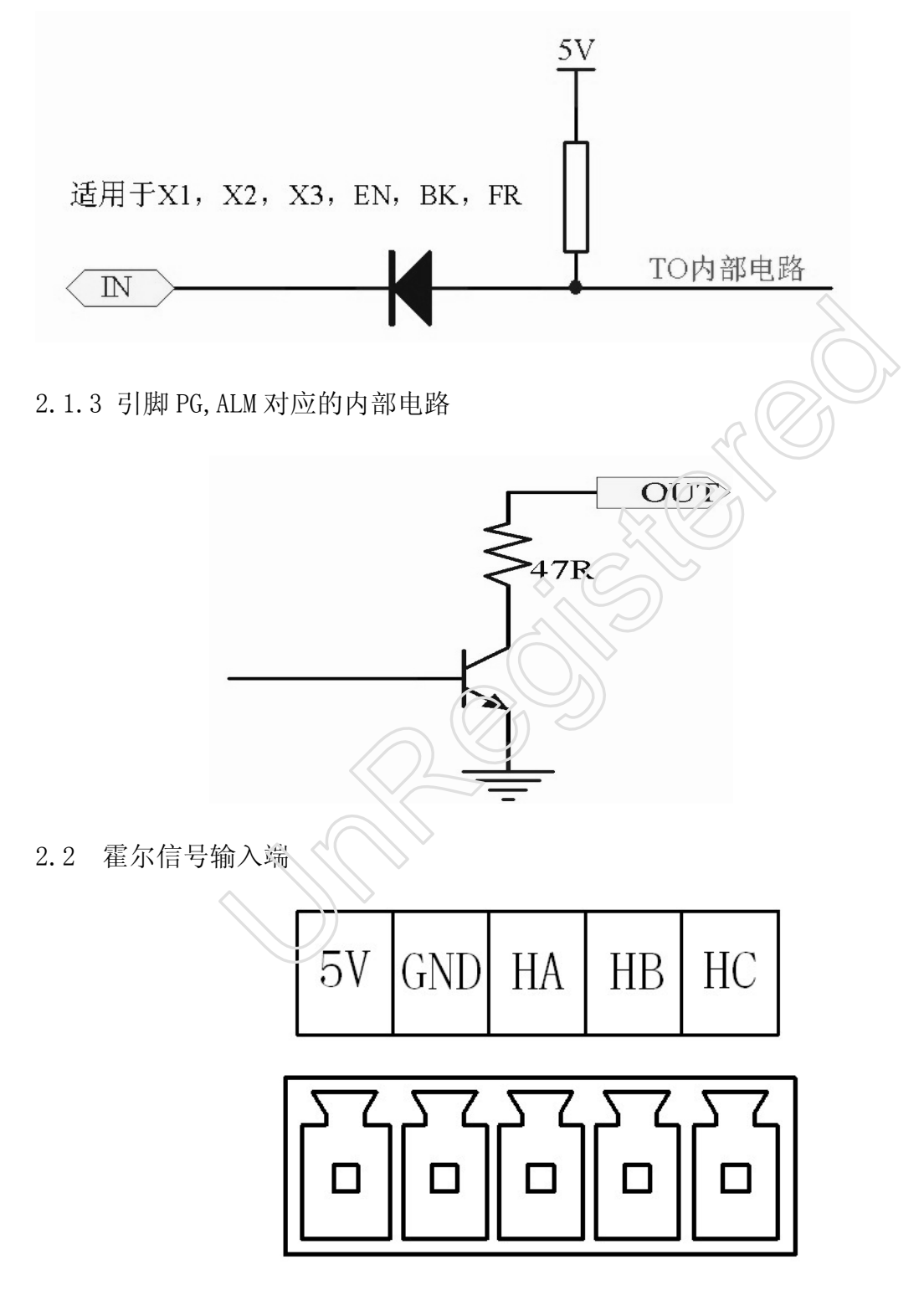

引脚排列及相关名称

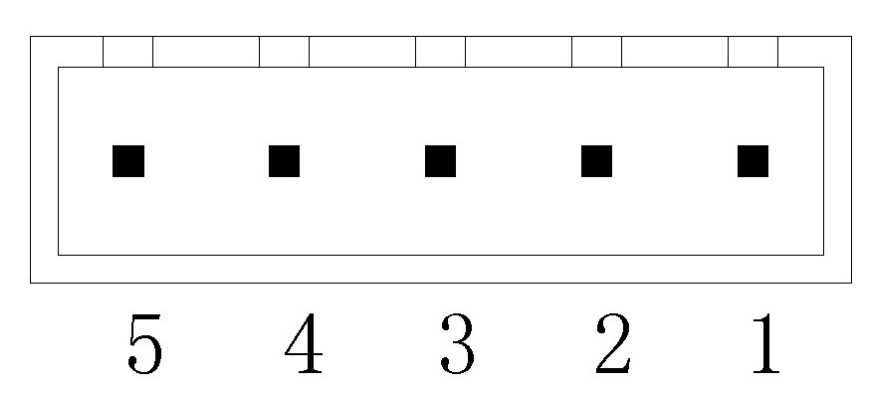

功率端的引脚排列

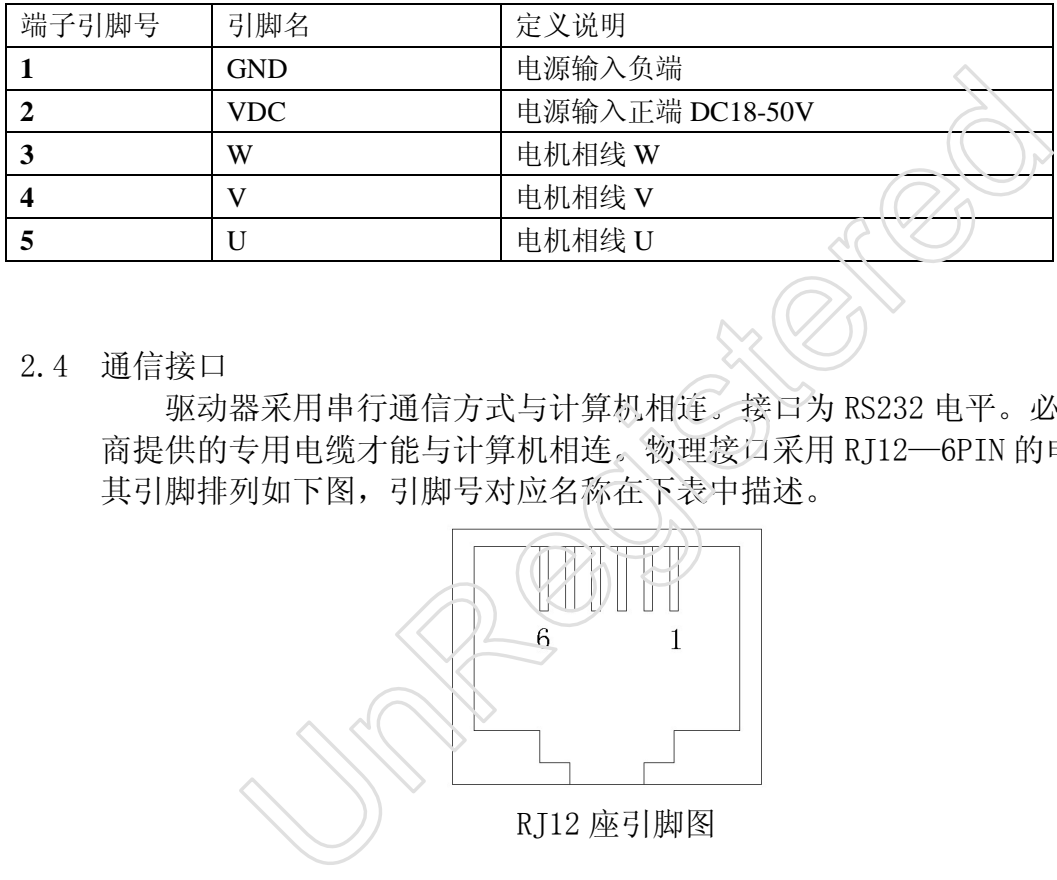

2.4 通信接口

驱动器采用串行通信方式与计算机相连。接口为 RS232 电平。必须通过厂 商提供的专用电缆才能与计算机相连。物理接口采用 RJ12—6PIN 的电话插座, 其引脚排列如下图,引脚号对应名称在下表中描述。

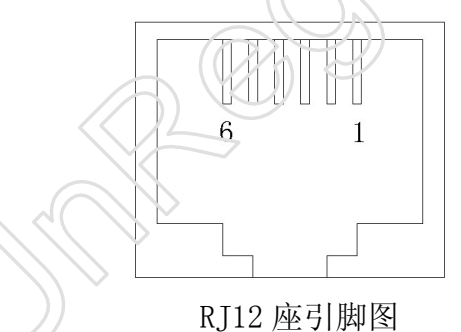

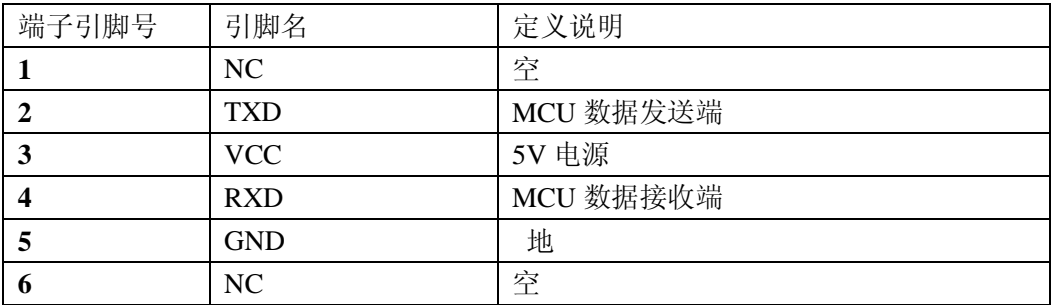

## 2.5 典型接线图

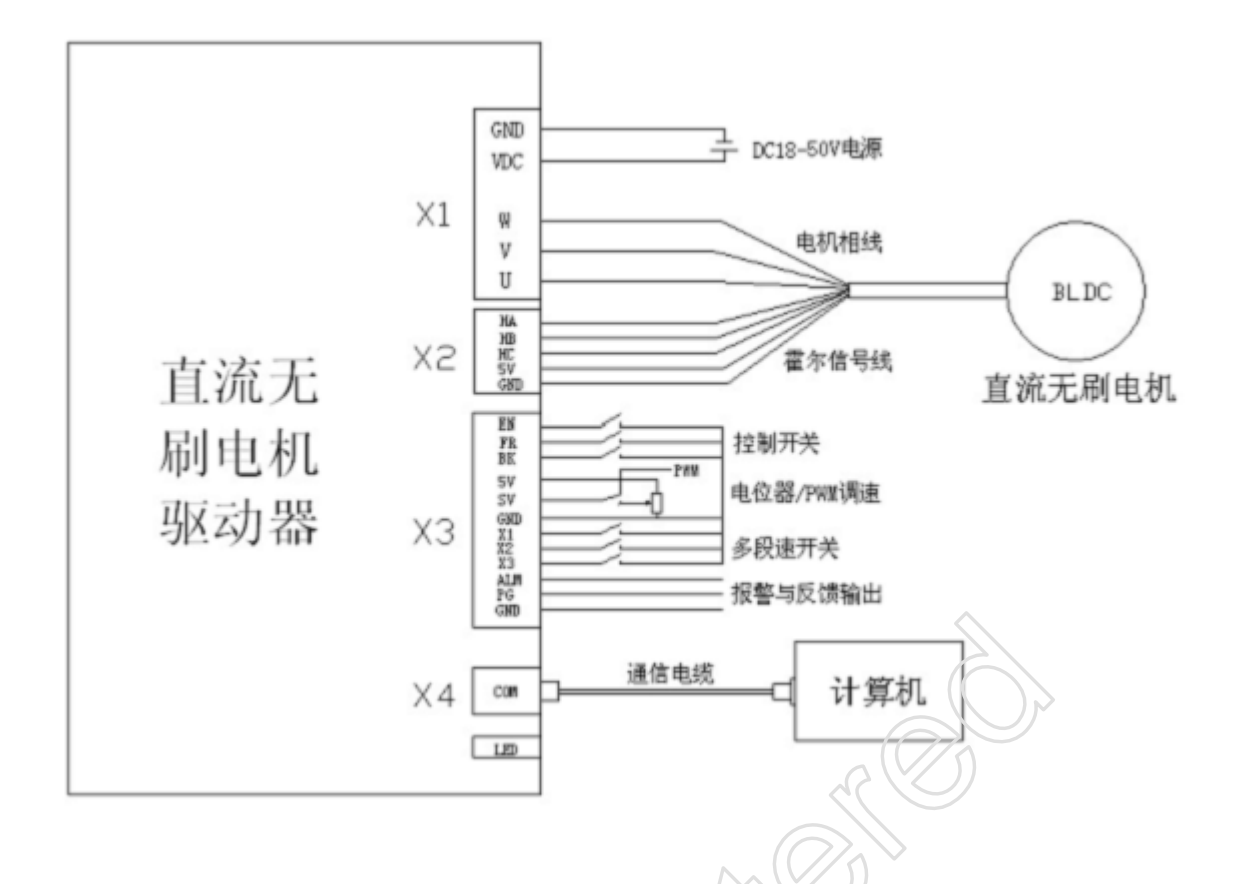

# **3** 控制端口功能说明

3.1 模拟量/PWM 输入端子 SV

SV 用于模拟量输入或者 PWM 输入端, 当在 BLDC 2 软件的输入设置为"模拟输入"或者 "PWM 输入"方式时,该端口输入的量作为速度的给定值,下面是接线图及说明。

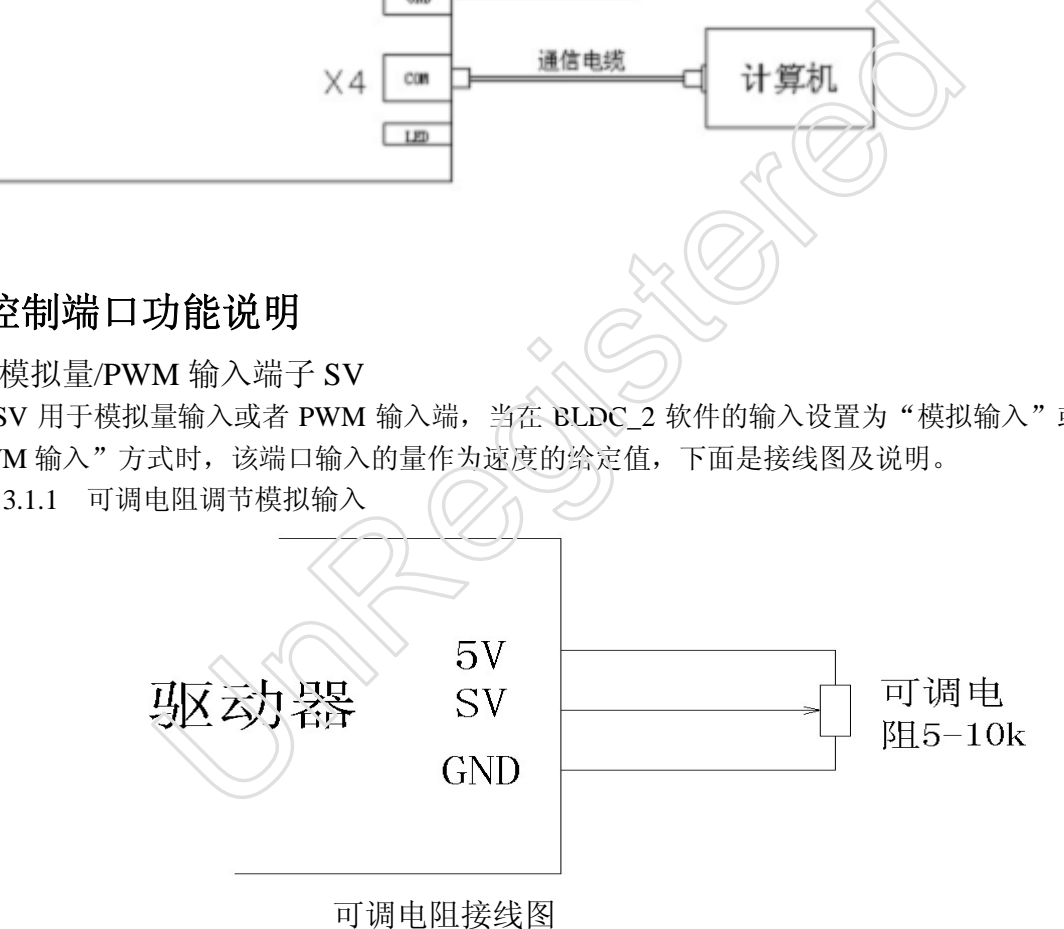

 图中可调电阻的阻值应在 5K-10K 之前,在接分压电阻时应先确认好电阻的两 端及中间抽头再连接,错误的接法有可能使 5V 电源短路导致驱动器损坏。若连接后, 或在调节分压电阻时,驱动器电源 LED 指示灯变暗或者灭掉,应立即断开驱动器电源, 重新认确电阻引脚后再接。

3.1.2 外部 0-10V 模拟量输入

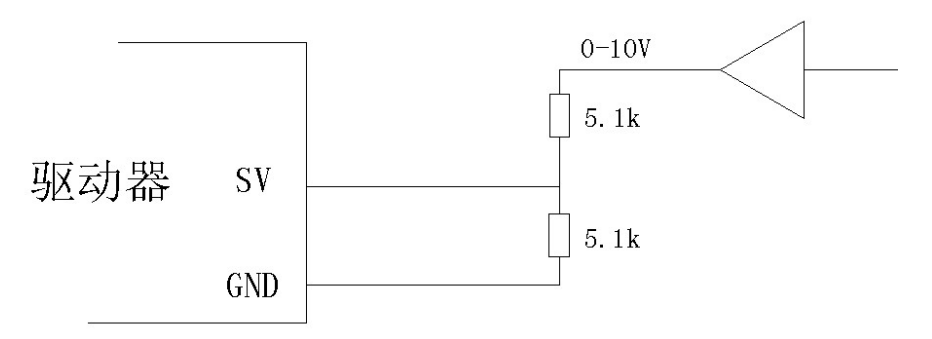

外部 0-10V 模拟接线图

 当 SV 连接外部模拟量输入时,应注意输入的模拟电压应小于 5V,否则有可能损伤 内部电路,高于 5V 时应采用分压电阻分压,以保证分压后的电压最大值小于 5V。

3.1.3 SV 用作 PWM 输入端

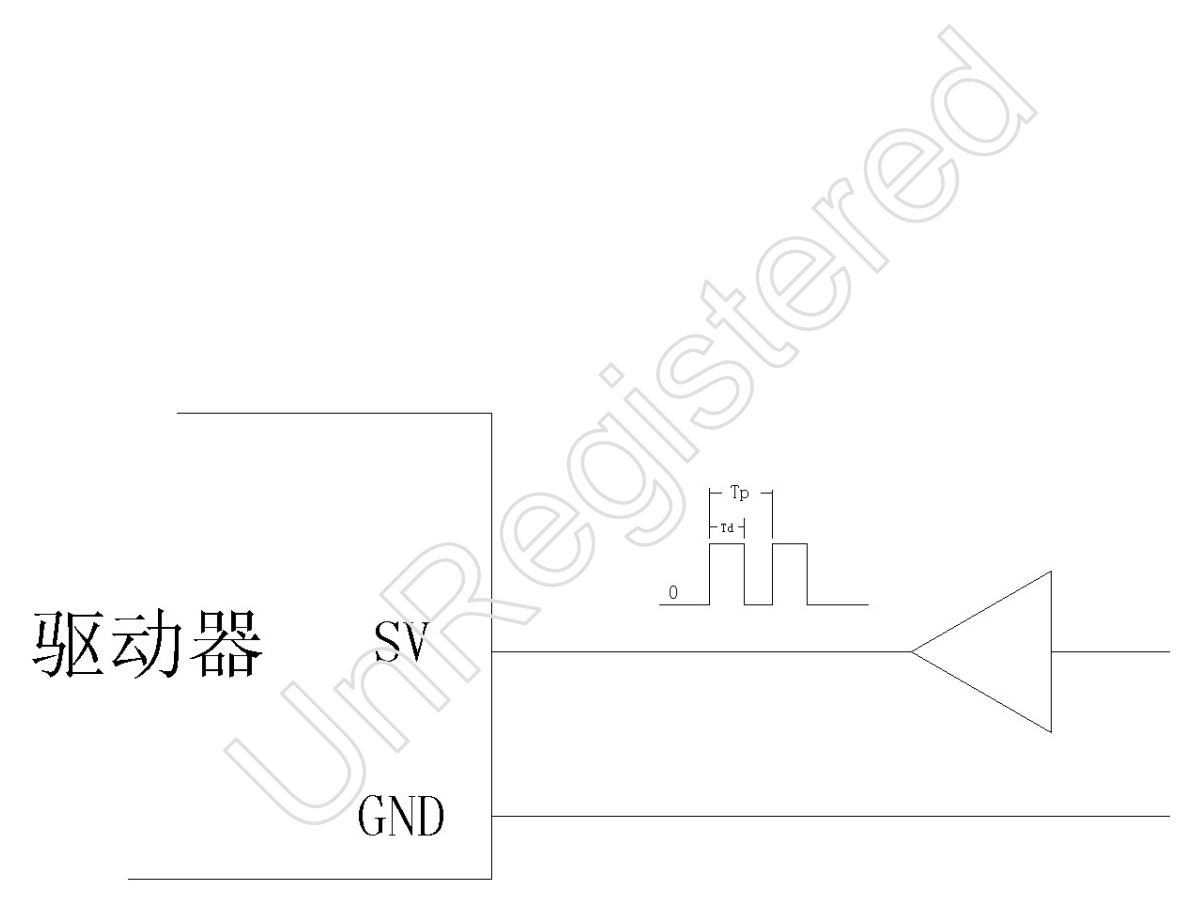

PWM 输入接线图

 驱动器中的 SV 用于 PWM 输入时,其输入量是开关量,应满 5V 电平要求。该 PWM 是真正的 PWM 输入,并非是 PWM 滤波后转为模拟量输入。该 PWM 输入信号的占空比可 为 0 到 100%任意值, PWM 频率应在 1KHz-20KHz 之间,频率偏向低则 PWM 精度高。建议 PWM 频率设定在 2KHz

3.2 FR 正反转方向控制端子

FR 端子用于控制电机转动方向。FR 端子不同电平切换时会根据加减速时间设 定值,先减速到 0,然后切换方向再从 0 速加度到给定值。如果电机拖动的负载惯量

- 大,应适当加大加减速时间,否在方向切换时有过流或者电压过高的情况。
- 3.3 EN 电机使能端子

EN 脚与 GND 的接通与断开可控制电机的运行与停止, 只有在 EN 脚与 GND 连 接时其它的操作才能被允许,若断开则电机处于自由状态,其它的操作被禁能。 当电机出现故障时,可以先断开 EN 引脚,然后再接通来清除故障。

3.4 BK 刹车控制端子

当 BK 脚与 GND 脚的断开时, 驱动器将三根相线短路,电机处于制动状态。当 BK 脚与 GND 脚的接通时, 电机脱离制动状态。如果电机处于高速或者负载惯量 比较大时,刹车对电气和机械装置产生冲击,损害大。除安全紧急制动外,应避 免此类制动行为。为了减小动作时间,尽量把速度减少到比较安全范围再进行刹 车。

3.5 X1,X2,X3 多段速控制端子

在配置软件中可设置多段速输入模式

多段速模式有两种,分别为模式 1 及模式 2,模式 1 为译码方式,模式 2 为位选 方式。

3.5.1 多段速模式 1

X1,X2,X3 与 GND 的断开或导通可以组合成 8 种不同的状态对应 8 段不同的 速度。通过不同状态的切换实现不同的转速,不同转速过渡按设定的加减速时间 进行。

| ▲∠,ΛJ 夕ナメ 込1๊í 叩兆 」                     |            |          |       |      |  |  |  |  |
|-----------------------------------------|------------|----------|-------|------|--|--|--|--|
| 置软件中可设置多段速输入模式                          |            |          |       |      |  |  |  |  |
| 速模式有两种, 分别为模式 1 及模式 2, 模式 1 为译码方式, 模式 2 |            |          |       |      |  |  |  |  |
|                                         |            |          |       |      |  |  |  |  |
| 多段速模式 1                                 |            |          |       |      |  |  |  |  |
| X2, X3 与 GND 的断开或导通可以组合成 8 种不同的状态对应 8 段 |            |          |       |      |  |  |  |  |
| 。通过不同状态的切换实现不同的转速,不同转速过渡按设定的加减          |            |          |       |      |  |  |  |  |
| $\circ$                                 |            |          |       |      |  |  |  |  |
|                                         |            |          |       |      |  |  |  |  |
|                                         |            |          |       |      |  |  |  |  |
| $X1-GND$                                | $X2$ --GND | $X3-GND$ | 速度段   | 值    |  |  |  |  |
| 闭合                                      | 闭合         | 闭合       | 速度段 0 | 用户可设 |  |  |  |  |
| 闭合                                      | 闭合         | 断开       | 速度段 1 | 用户可设 |  |  |  |  |
| 闭合                                      | 断开         | 闭合       | 速度段 2 | 用户可设 |  |  |  |  |
| 闭合                                      | 断开         | 斷开       | 速度段 3 | 用户可设 |  |  |  |  |
| 断开                                      | 闭合         | 断开       | 速度段 4 | 用户可设 |  |  |  |  |
| 断开                                      | 闭合         | 断开       | 速度段 5 | 用户可设 |  |  |  |  |
| 断开                                      | 断开         | 闭合       | 速度段 6 | 用户可设 |  |  |  |  |
| 断开                                      | 断开         | 断开       | 速度段 7 | 用户可设 |  |  |  |  |
| 多段速模式<br>X3 状态对应不同的速度段<br>1. X1. X2.    |            |          |       |      |  |  |  |  |

多段速模式 1, X1, X2, X3 状态对应不同的速度段

3.5.1 多段速模式 2

多段速模式 2 为位选模式, 即 X1, X2, X3 各对应一个速度,

- 当 X1 闭合时,运行速度段 0 设定的转速,
- 当 X2 闭合时,运行速度段 1 设定的转速,
- 当 X3 闭合时,运行速度段 2 设定的转速,

 $\leq$  X1, X2, X3 有两个或全部闭合时,优先级由高到低排列为 X1>X2>X3,如 X1, X2 同时闭合, 则运行速度段 0。X2, X3 同时闭合时, 则运行速度段 1。

当 X1, X2, X3 都断开时, 运行速度段 3 设定的转速。 切换后不同转速过渡按设定的加减速时间进行。

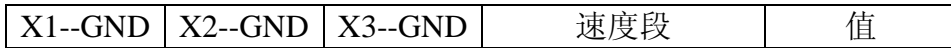

| 闭合                                                 |    |    | 速度段 0 | 用户可设 |
|----------------------------------------------------|----|----|-------|------|
|                                                    |    |    |       |      |
| 断开                                                 | 闭合 |    | 速度段 1 | 用户可设 |
| 断开                                                 | 断开 | 闭合 | 速度段 2 | 用户可设 |
| 断开                                                 | 断开 | 断开 | 速度段 3 | 用户可设 |
| 石印出世中。<br>**^ 지도는 그만큼 그는 모든 남은 남도 다니<br>T<br>T T 4 |    |    |       |      |

多段速模式 2,X1,X2,X3 状态对应不同的速度段

#### 3.6 ALM 报警输出端子

ALM 信号输出是三极管开漏输出。当驱动器发生, 短路, 过流, 霍尔信号错误, 过电压,欠压等异常时,在 ALM 输出低电平。其吸收电流应小于 50mA ,报警输 出电路有如下几种

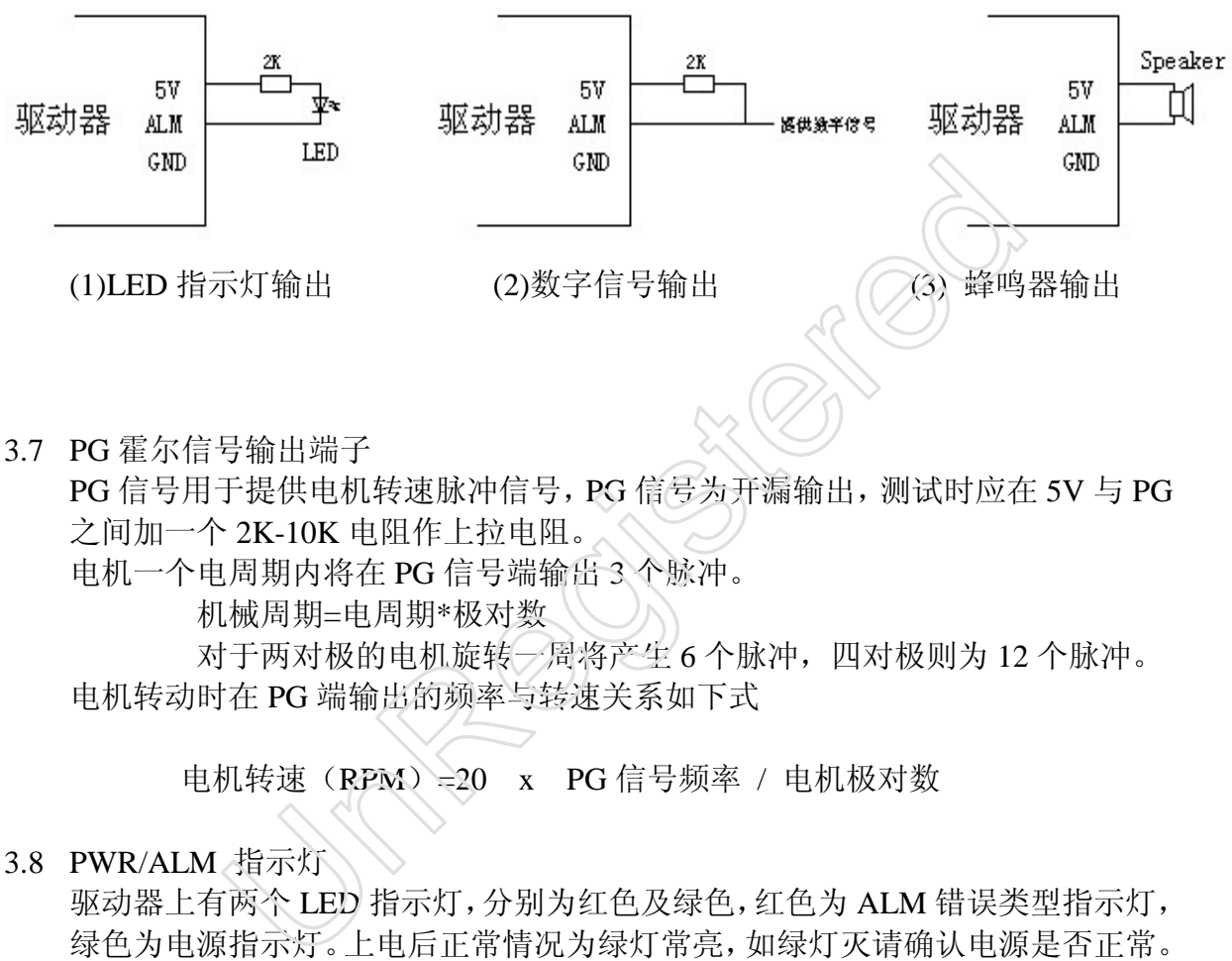

之间加一个 2K-10K 电阻作上拉电阻。

电机一个电周期内将在 PG 信号端输出 3 个脉冲。

机械周期=电周期\*极对数

对于两对极的电机旋转一周将产生 6个脉冲,四对极则为 12个脉冲。 电机转动时在 PG 端输出的频率与转速关系如下式

电机转速(RPM)=20 x PG信号频率 / 电机极对数

#### 3.8 PWR/ALM 指示灯

:

驱动器上有两个 LED 指示灯,分别为红色及绿色,红色为 ALM 错误类型指示灯, 绿色为电源指示灯。上电后正常情况为绿灯常亮,如绿灯灭请确认电源是否正常。 红色指示灯通过不同的闪烁次数可指示出不同的状态。如下表所示

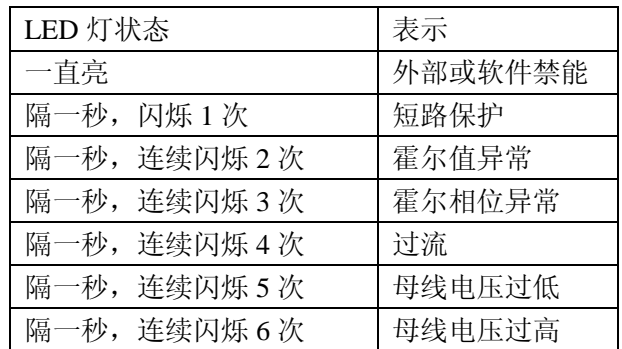

# **4** 使用操作

△安全提示: 在连接之前应先看懂连接图, 在初次使用或者不熟悉本装置时, 应 该使电机与负载断开,以避免错误的接线产生振动等原因对电机与负载的损害。

#### 正确的安装与连接的步骤如下**:**

- (1) 连接 X3 上的各种控制信号线, 驱动使能信号 EN 是必须的。只有 EN 信号为低时(图 中 EN 信号对的开关闭合时)驱动器才能驱动电机。在计算机软件对驱动器配置之前应 为高电平,即 EN 信号对应的开关断开。
- (2) 连接电机的相线及霍尔信号线。连接时应先确认电机的相线及霍尔信号线定义。然后 按照定义与驱动器上的端子对应正确连接。错误的接线可能导致上电调试时电机振动 或飞转,异常报警等。
- (3) 用专用通信电缆将驱动器与计算机连接,尽量避免上电后多次拔插通信电缆,防止地 电位不等或者静电对接口芯片的损坏。
- (4) 连接电源。注意电源的正负极方向。接反后,驱动器电源指示灯不亮,应尽快断开电 源,否则对电源本身及驱动器都有一定损害。
- (5) 打开计算机, 安装并运行配置软件 BLDC 2, 通过配置软件对驱动器适配电机的霍尔 时序,极对数进行设置。设置输入方式为内部给定,点击"配置"输入一定的转速, 建议设置为 300RPM,用于试运行,设置完成后点击"保存 EEPROM"。然后将外部使能 控制信号 EN 开关闭合,驱动器处于开始运行状态,电机转动运行到设定值。若出现 异常则断开使能信号,重新检查连接是否正确,异常情况描述请参考"常见问题" 5-7, 3 DG 信号为应的几天刷刀。<br>机的与及器尔信号线。连接时应先确认电机的相线及霍尔信号号<br>机的与双器化自动端子对应正确连接。错误的接线可能导致上电脑的端子对应应确定接续,尽量避免上电后多次按插通信电<br>汽车常报警等。通过到外,从后,驱动器电源指示灯不亮,应用的调整的端子对应应确定接,尽量避免上电后多次按插通信电流将要对器与计算机连接,尽量避免上电后多次按插通信电子的报告和有一定损害。<br>1.通信电缆将取动器都有一定损害。<br>1.通信电
- (6) 正确硬件连接与软件配置后,电机应转动平稳,噪声较低,空载运行时在软件上监视 电流小,且变动小。否则请重新确认连接是否正确与配置是否无误。
- (7) 通过改变 FR 引脚信号切换电机转动方向,

# **5** 常见问题

- 1, 现象: EN 使能后, 电机不受控飞转。 解决方法:先确认霍尔信号线,与电机相线连接是否正确,正确则在配置软件中更改霍尔 时序,如当前设置为 60 度则更改成 300 度,为 120 度则改成 240 度.
- 2. 现象: EN 使能后, 电机振动, 或不动, 几秒后出现过流保护。

解决方法:这种情况一般是霍尔信号线或者电机相线连接错误。若电机相序与霍尔信号顺序 未知,则可通过试凑法,即保持电机相线连接固定,然后调整三根霍尔线的顺序,总能找到 一组正常运转,或者飞转的情况,对于飞转的情况可以在配置软件中更改霍尔相序,操作如 问题 1 中所描述。

3. 现象: EN 使能后, 电机转动一个角度后出现霍尔信号出错报警。

解决方法:先确认霍尔信号线是否连接可靠,可靠则在配置软件中更改霍尔时序,如当前设 置为 60 度或者 300 度则更改成 120 度. 若为 120 度或者 240 度则改成 60 度。改后若遇到问 题 1 与问题 2 相同现象,则按对应的解决方法进行排除故障。

4,现象:电机表面上正常运转,电机温升比正确接线方式运行温度稍高,当 EN 脚与地断开后, 电源保护.

解决方法: 将霍尔信号循环左移一位, 即霍尔信号 B 接到霍尔信号 A, 霍尔信号 C 接到霍尔 信号 B, 霍尔信号 A 接到霍尔信号 C. 再用计算机, 或者键盘将霍尔时序作 180 度更改, 如当前为 120 度则改为 240 度,为 240 度则改为 120 度,为 60 度则改为 300 度, 为 300 度则改为 60 度。

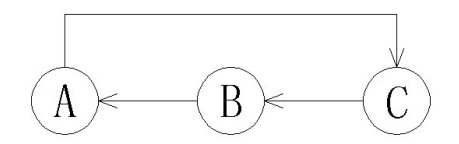

5, 现象: 电机正常运转, 振动大, 电机温升比正确接线方式运行温度高, 当 FR (反转信号) 信 号改变后,出现保护现象.

解决方法: 将霍尔信号循环右移一位, 即霍尔信号 B 接到霍尔信号 C, 霍尔信号 C 接到霍尔 信号 A, 霍尔信号 A 接到霍尔信号 B.再用计算机或者键盘将霍尔时序作 180 度更改,如当前为 120 度则改为 240 度,为 240 度则改为 120 度,为 60 度则改为 300 度, 为 300 度则改为 60 度。

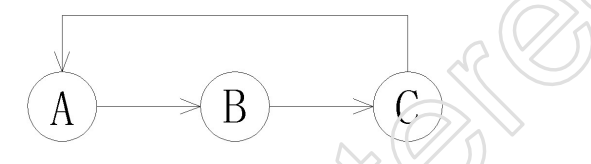

#### 6,现象:电机在正反转切换时,实际换向时间比设定的加减速时间长。

解决方法: 软件设定的加减速时间是换向时间比加减速时间是指电机转速从 0 到 3000 转/分 的时间,如设置电机减速时间为 1 秒, 当电机从 6000 转/分减速到 0 时, 则要 2 秒。另一种情况 就是驱动器 PID 设定的特性比较软,给定速度到达 0, 而实际转速未到 0, 要延长一段时间后才到 达 0。可通过加大 VP 与 VI 的值来加快速度响应。 【自号A, 霍尔信号A接到霍尔信号B, 再增不同等。在不同等。<br>信号A, 霍尔信号A接到霍尔信号B, 再用计算机或者键盘尔时序件 180度更改为 300度, 如果<br>度则改为 240度, 为 240度则改为 120度, 为 60度则改为 300度, 为 300度则改为 60度<br>6. 现象: 电机在正反转切换时, 实际换向时间比设定的加减速时间长。<br>解决方法: 软件设定的加减速时间是换向时间比加减速时间是指电机转速从 0到:<br>的时间,如设置

**6** 安装尺寸

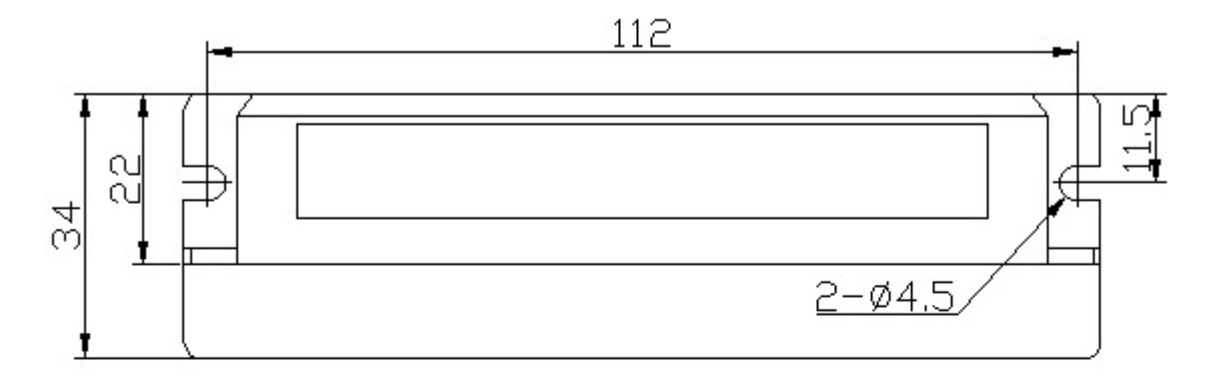

# 118

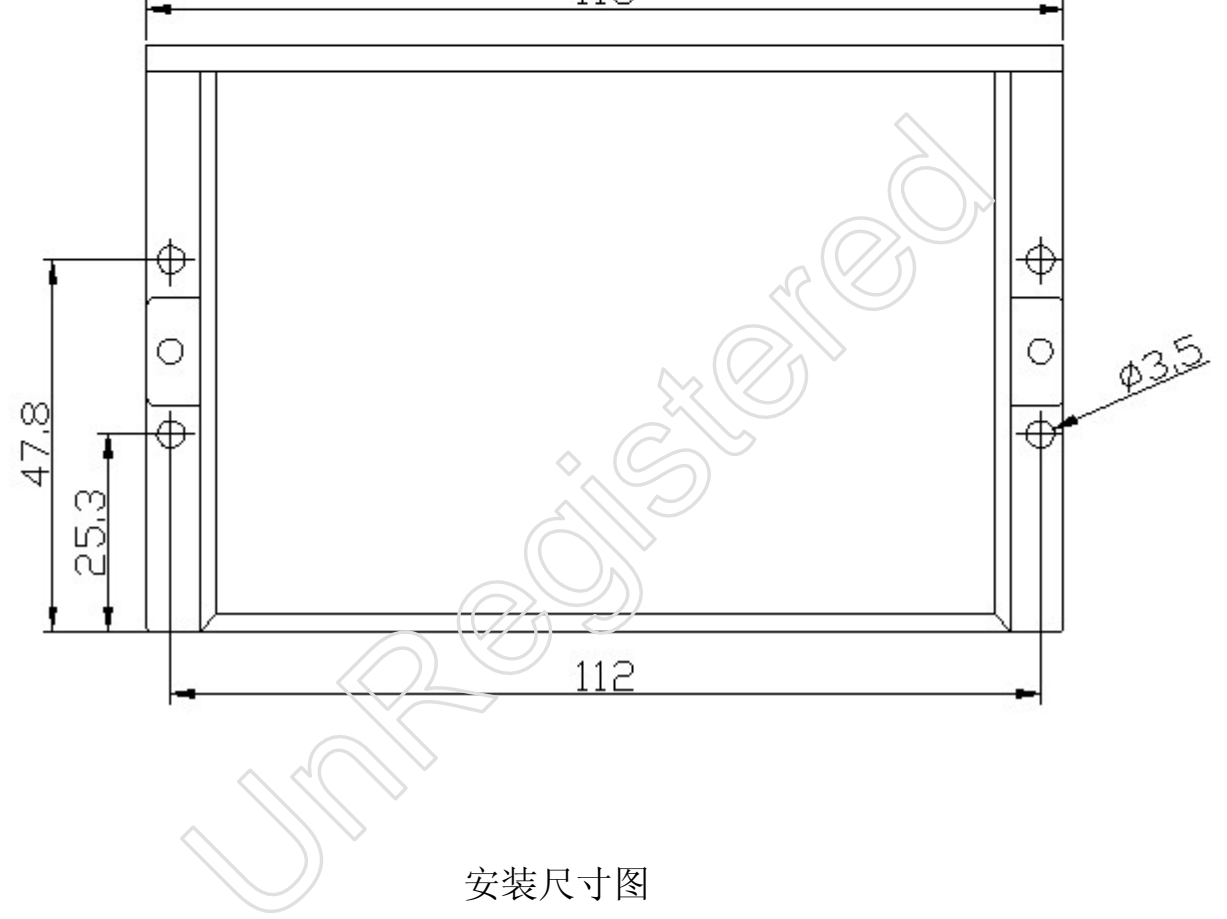